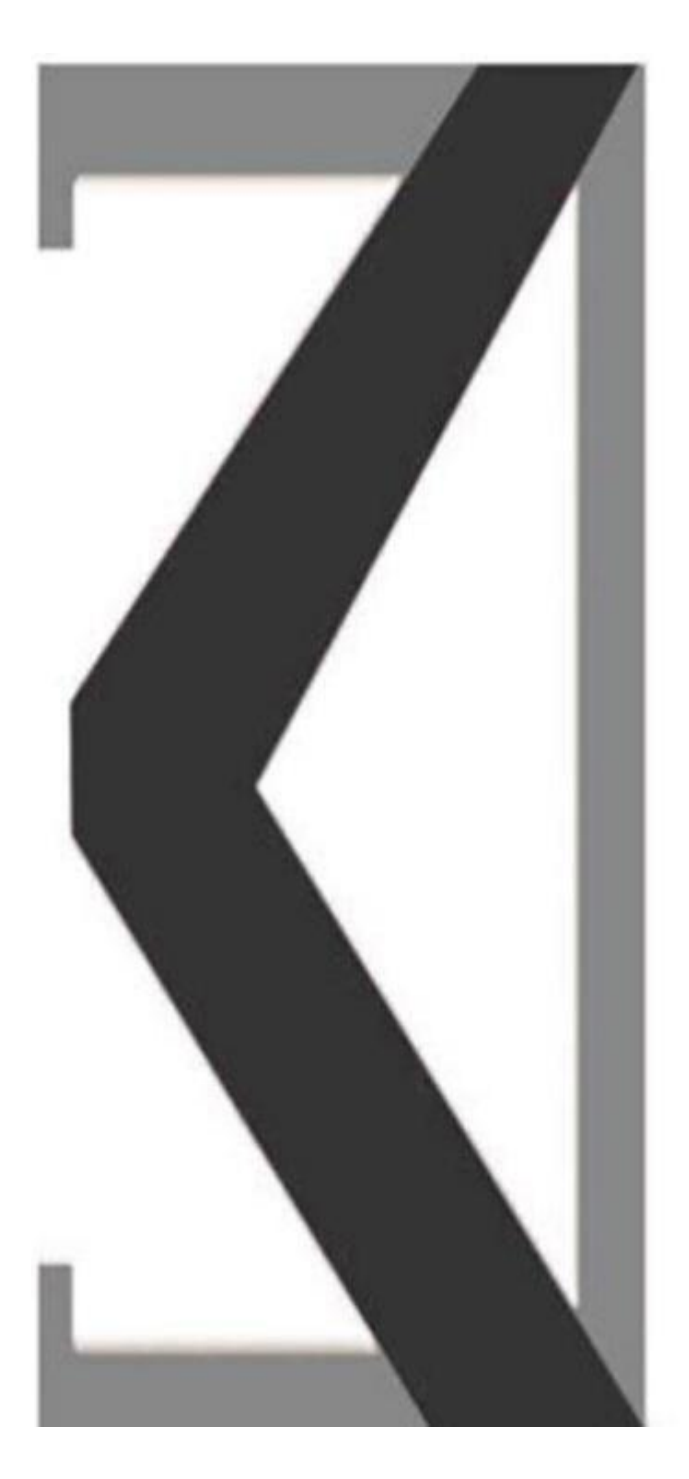

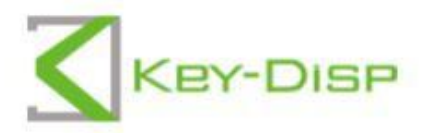

## The eBike Display **User Manual**

# **KD986**

## **Produktname und Modell**

Name: Smart TFT Display für Elektrofahrräder Modell: KD986

## **Technische Daten**

- ●Stromversorgung 36V/48V
- ●Nennbetriebsstrom: 10mA
- ●Maximaler Betriebsstrom: 30mA
- ●Unzulänglicher Leckstrom: < 1 A
- ●Betriebstemperatur: -20 ° C ~ 60 ° C
- ●Lagertemperatur: -30 ° C ~ 70 ° C

## **Aussehen und Abmessungen**

◆Erscheinungsbild und Abmessungen des Displays (in mm)

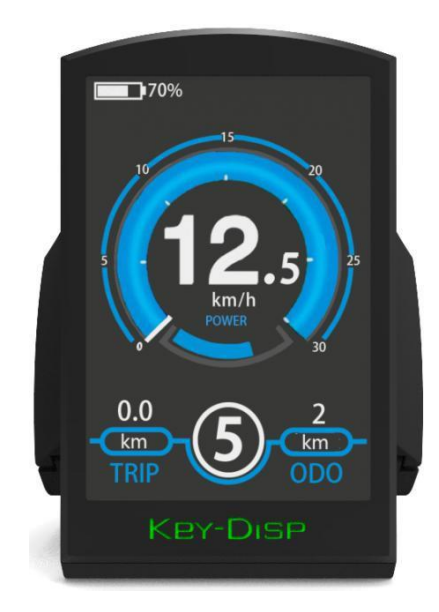

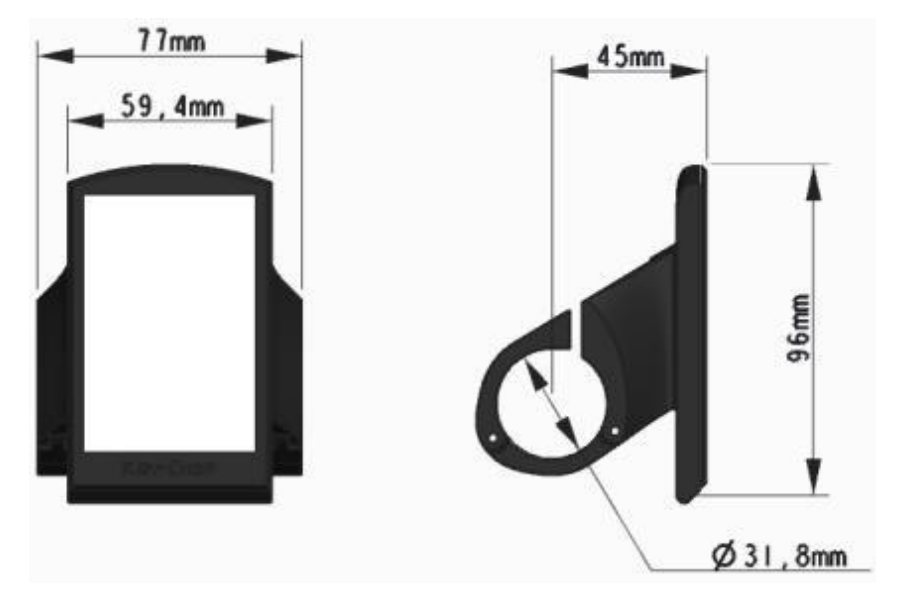

◆Fernansicht und Größentabelle (in mm)

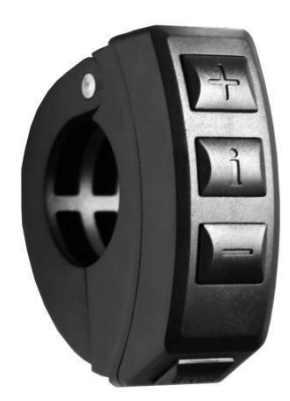

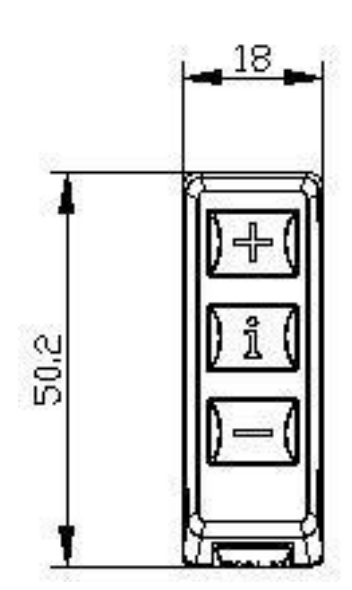

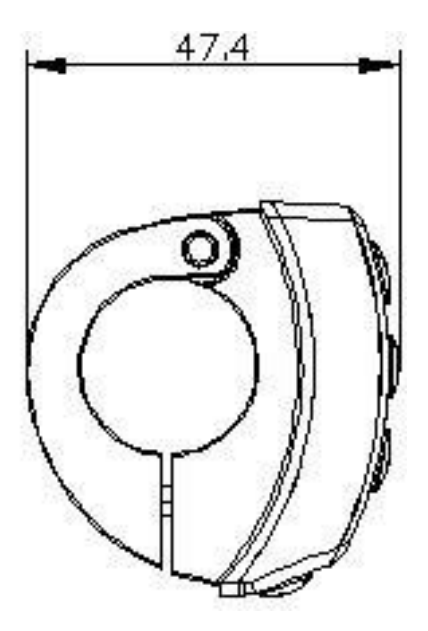

## **Allgemeine Maßnahmen**

## ◆**Ausschalten des E-Bike-Systems**

Drücken Sie den Power-Button, um das E-Bike-System einzuschalten. Wenn Sie die Ein-/Ausschalttaste 2 Sekunden gedrückt halten, wird das E-Bike-System ausgeschaltet. E-Bike-Systeme werden nicht mehr mit Batterien versorgt.

Bei ausgeschaltetem E-Bike-System beträgt der Leckstrom weniger als 1 A.

■ Das E-Bike-System schaltet sich automatisch ab, wenn das E-Bike länger als 10 Minuten geparkt wird.

## ◆**Display Interface**

Nach dem Einschalten des E-Bike-Systems zeigt das Display standardmäßig die Geschwindigkeit und die zurückgelegte Strecke an. Durch Drücken der Taste "i" kann zwischen den folgenden Elementen umgeschaltet werden:

Fahrtstrecke (km) Odo (km) Fahrtstrecke max. Geschwindigkeit (km/h) Mittelwert. Geschwindigkeit (km/h) Zeit (min.

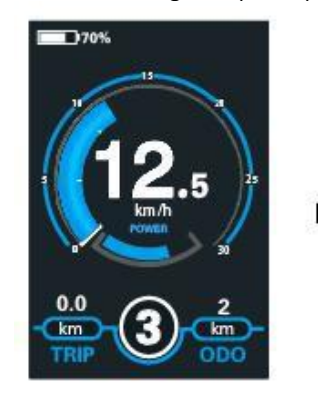

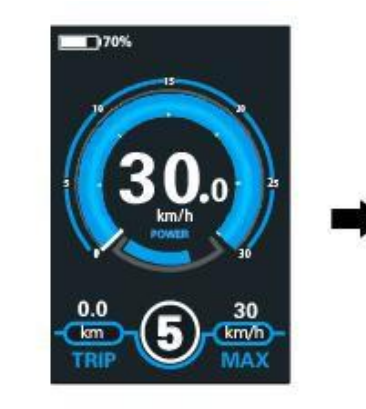

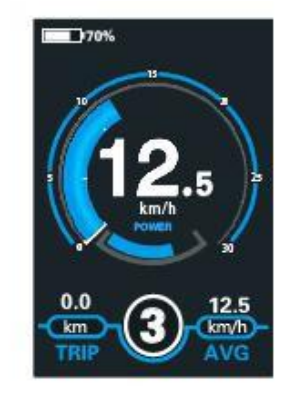

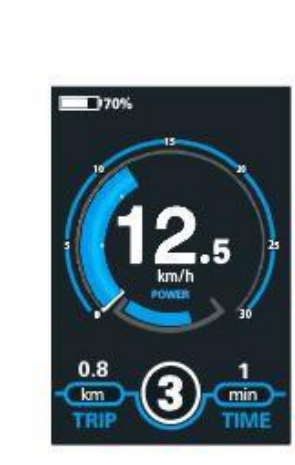

Anzeige der periodischen Schnittstelle des Indikators

## ◆**Push-Hilfsmodus ein- und ausschalten**

Um den Tastenzugriff zu aktivieren, halten Sie die Taste "-" gedrückt. Nach 2 Sekunden startet der Antrieb des E-Bikes mit einer gleichmäßigen Geschwindigkeit von 6 km/h, während auf dem Bildschirm "" angezeigt wird. Sobald Sie die Taste "-" am Bediengerät loslassen, wird die Druckhilfe sofort ausgeschaltet. Das E-Bike-System stoppt die Stromversorgung sofort.  $\overline{\mathcal{K}}$ 

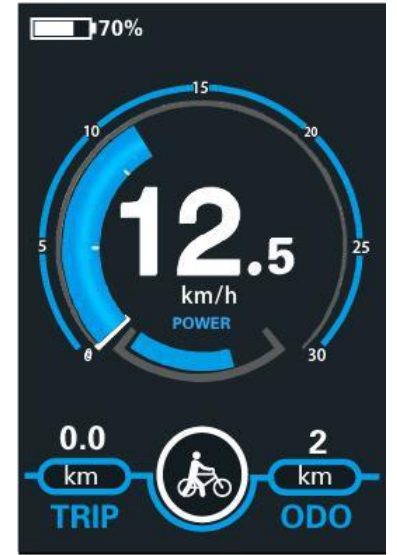

Push-Hilfsmodus

■ Die Push-Assistenz kann nur beim Pushen des E-Bikes genutzt werden. Achten Sie bei Verwendung der Push Assist Funktion auf die Verletzungsgefahr, wenn

die Räder des E-Bikes keinen Erdungskontakt haben.

#### ◆**Schalten Sie den Lichtschalter ein**

Um die Scheinwerfer einzuschalten, halten Sie die +-Taste gedrückt. Die Helligkeit der Hintergrundbeleuchtung wird automatisch reduziert. Halten Sie die +-Taste wieder gedrückt, um die Beleuchtung auszuschalten.

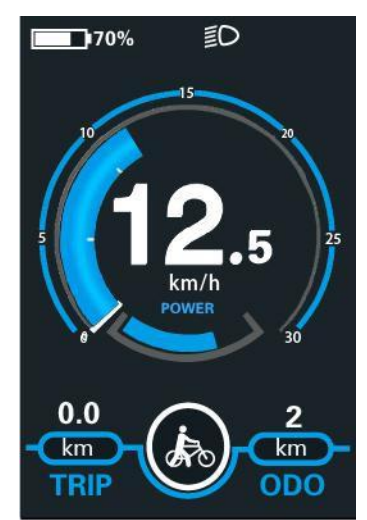

Schaltet die Schalterschnittstelle für den Beleuchtungsmodus ein

#### ◆**Wahl des Unterstützungsniveaus**

Drücken Sie einfach die "+" oder "-" Taste, um zwischen den Hilfsstufen zu wechseln und die Motorausgangsleistung zu ändern.Die Standardunterstützungsstufe reicht von 0 bis 5 und die Ausgangsleistung der Stufe 0 ist Null. Die Stufe "1" ist die minimale Leistung. Die "5" Klasse ist die maximale Leistung. Wenn Sie die "5" erreichen, drücken Sie erneut die "+"-Taste und das Interface zeigt immer noch" 5 "an, blinkt bei" 5", was die höchste Leistung anzeigt. Wenn der Stromversorgungsabfall "0" erreicht, drücken Sie

Drücken Sie erneut die Taste "-" und das Interface zeigt immer noch "0" an und blinkt bei "0", was die minimale Leistung anzeigt. The default is level "1".

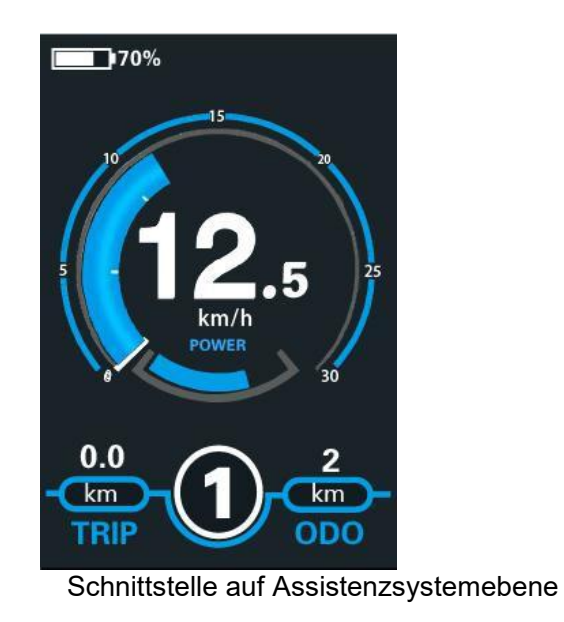

## ◆**Batterie-SOC-Anzeige**

Diese fünf Batteriestäbe geben die Kapazität der Batterie an. Wenn die Batterie unter Hochspannung steht, sind die fünf Batteriestäbe hell. Bei einem Prozentsatz von 0% muss der Akku sofort wieder aufgeladen werden.

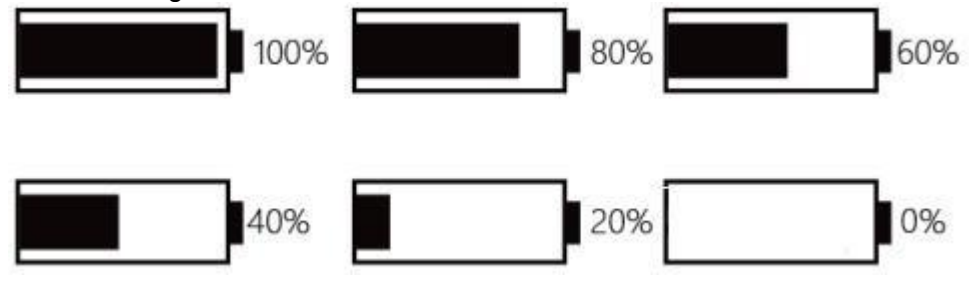

Batterie-SOC-Anzeigeschnittstelle

## ◆**Motorleistungsanzeige**

Die Leistung des Motors kann über die folgenden Schnittstellen abgelesen werden

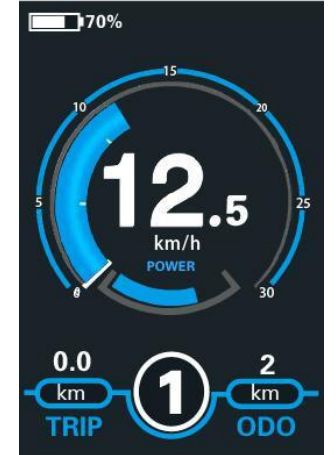

Schnittstelle zur Motorleistungsanzeige

## ◆**Anzeige für USB-Anschluss**

Wenn das Display an ein externes USB-Gerät angeschlossen wird, sieht die Anzeigeschnittstelle wie folgt aus.

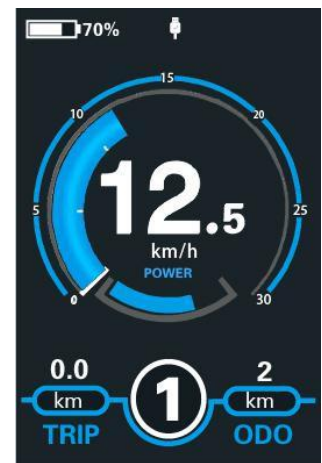

USB Connection Indicator Interface

#### ◆**Fehlercode-Anzeige**

Die Komponenten des E-Bike-Systems werden kontinuierlich und automatisch überwacht. Wenn ein Fehler erkannt wird, wird der entsprechende Fehlercode im Textanzeigebereich angezeigt.

Nachfolgend finden Sie Einzelheiten zu den Fehlercodes in Anhang 1.

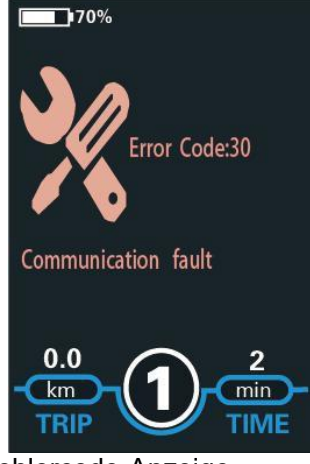

### Fehlercode-Anzeige

■ Der Monitor wurde repariert, wenn ein Fehlercode auftrat. Andernfalls können Sie nicht richtig Fahrrad fahren. Bitte wenden Sie sich immer an einen autorisierten Händler.

## **Einstellungen des Displays**

Drücken Sie die Ein-/Ausschalttaste, um das Display einzuschalten. Um auf die Einstellungsseite zuzugreifen, halten Sie die Taste "+" und die Taste "-" für 2 Sekunden gedrückt.

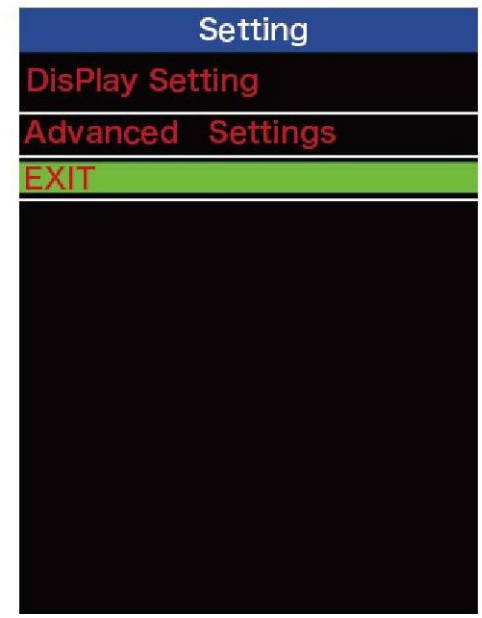

Die Schnittstelle wird eingerichtet

#### **Alle Einstellungen werden während des geparkten E-Bikes bedient.**

## ◆**Hubabstandsspalt**

Trip Reset zeigt die Einstellung der Trip Distance Gap an.

Um die zurückgelegte Strecke zu löschen, drücken Sie die Taste "+" oder"-" und wählen Sie Ja oder Nein. Ja bedeutet, dass die zurückgelegte Strecke gelöscht wird. Nein bedeutet, dass die einzelne Fahrdistanz nicht gelöscht wird.

Um die geänderten Einstellungen zu speichern, klicken Sie kurz auf die Taste "i", um dies zu bestätigen.

/F

28Inch 25mph 36V 100%

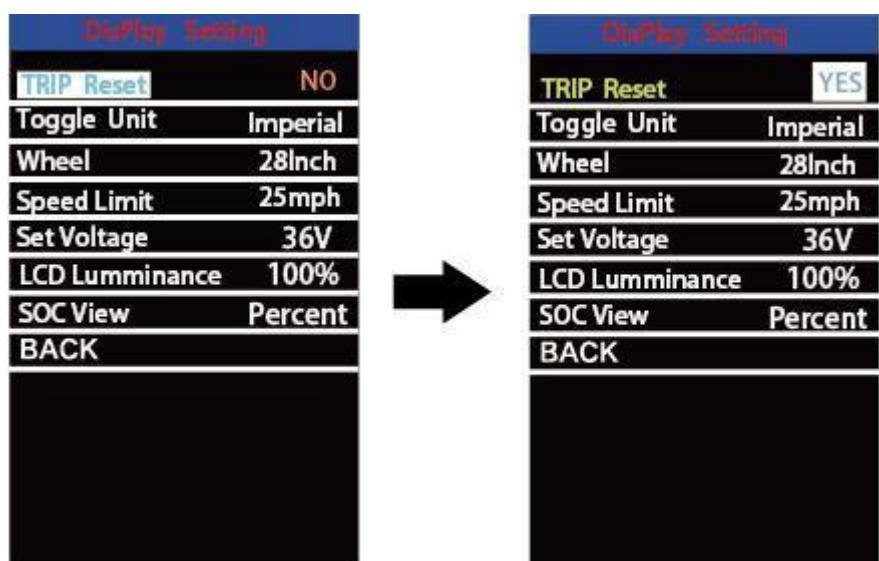

Schnittstelle zum Einstellen der Auslösedistanzlücke

## ◆**Umrechnung von Kilometern pro Meile**

Die Schalteinheit stellt die Einheiteneinstellung dar.

Um die Einheiten zu wechseln, drücken Sie die Taste "+" oder "-" um die gewünschte Einheit auszuwählen, und drücken Sie die Taste "i", um zu bestätigen, dass die Standardeinheit" metrisch (km) "ist.

Um die geänderten Einstellungen zu speichern, klicken Sie kurz auf die Taste "i", um dies zu bestätigen.

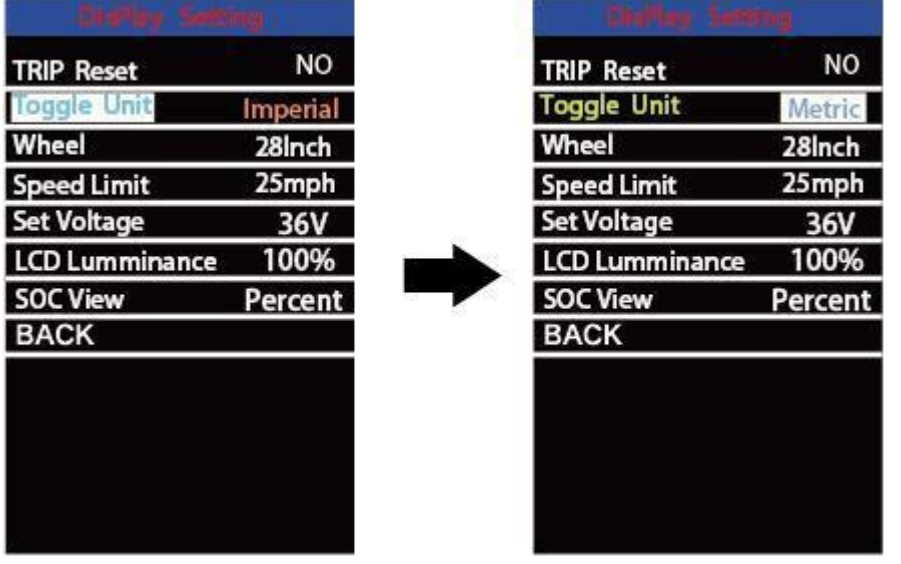

Schaltfläche für Meile und Kilometer

## ◆**Einstellung des Raddurchmessers**

Das Rad zeigt die Einstellung des Raddurchmessers an. Um die Grundeinstellungen zu ändern, drücken Sie die Taste "+" oder "-" um zu erhöhen oder zu verringern, bis der gewünschte Wert angezeigt wird. Der Standardwert ist 26 Zoll.

Um die geänderten Einstellungen zu speichern, drücken Sie zur Bestätigung die Taste "i".

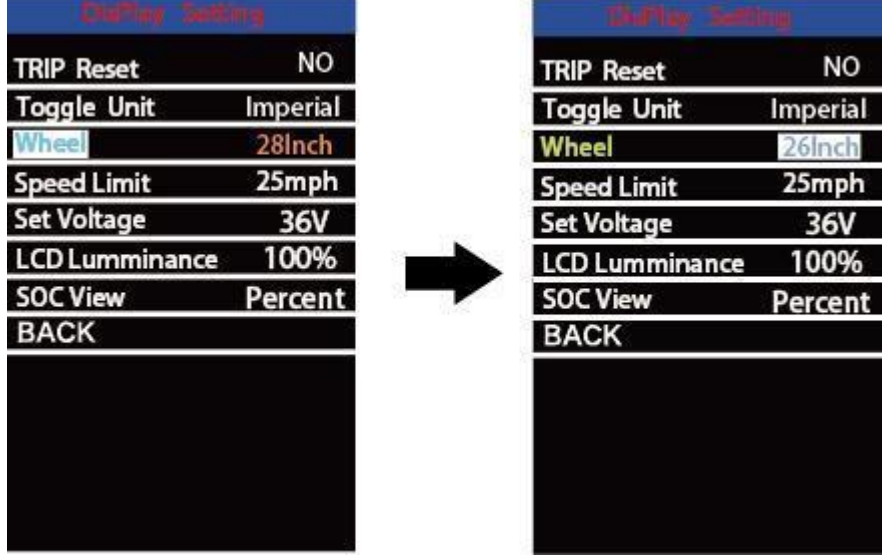

Schnittstelle zur Einstellung des Raddurchmessers

## ◆**Einstellung der Geschwindigkeitsbegrenzung**

Geschwindigkeitsbegrenzung zeigt eine begrenzte Geschwindigkeitseinstellung an. Das E-Bike-System schaltet sich automatisch ab, wenn die aktuelle Geschwindigkeit die Geschwindigkeitsbegrenzung überschreitet. Die Geschwindigkeitsbegrenzung liegt zwischen 12 km/h und 40 km/h. Der Standardwert ist 25 km/h.

Um die Grundeinstellungen zu ändern, drücken Sie die Taste "+" oder "-" um zu erhöhen oder zu verringern, bis der gewünschte Wert angezeigt wird. Drücken Sie zur Bestätigung die Taste "i".

Um die geänderten Einstellungen zu speichern, drücken Sie zur Bestätigung die Taste "i".

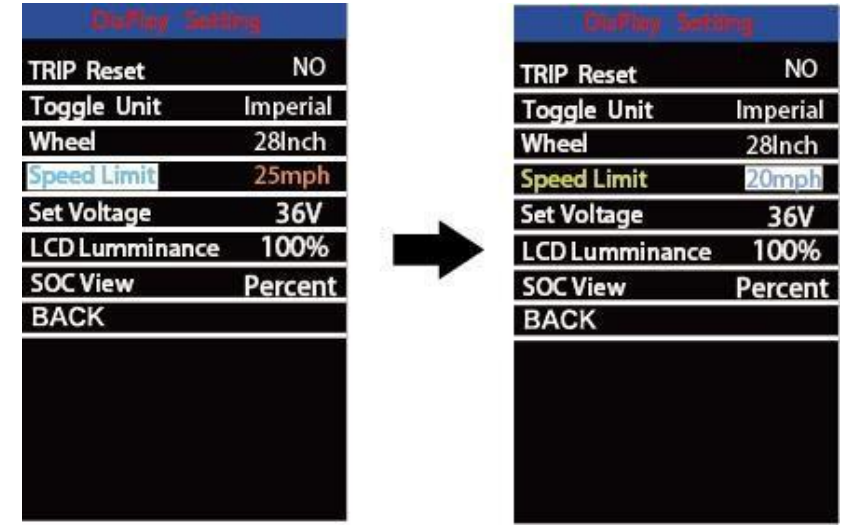

Schnittstelle zur Einstellung der Geschwindigkeitsbegrenzung

### ◆**Einstellung des Akku-Netzstabs**

Die Einstellung Spannung zeigt die Spannungseinstellung an. Der Spannungswert von 5 bar muss einzeln eingegeben werden. Zum Beispiel ist "1-" der erste stabförmige Spannungswert, dessen Defaultwert 41,2V ist.

Um den Akku-Power-Stick einzustellen, drücken Sie die Taste "+" oder "-", um den Spannungswert zu erhöhen oder zu verringern.

Um die geänderten Einstellungen zu speichern und auf die nächste Stabspannungseinstellung zuzugreifen, drücken Sie die Taste "i".

Wieder, nach der vollständigen Eingabe der 5 Spannungswerte, drücken Sie die

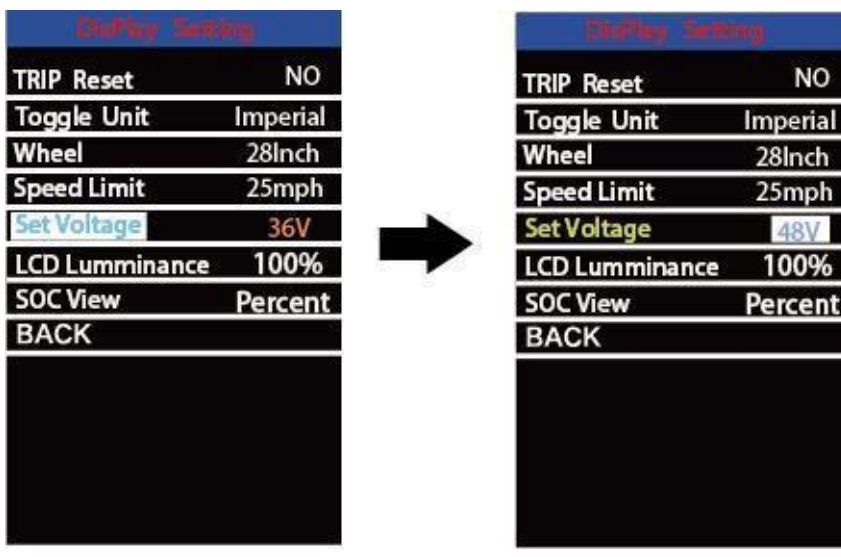

Taste "i", um zu bestätigen.

Schnittstelle zur Einstellung der Batteriespannung

## ◆**Einstellung der Helligkeit der Hintergrundbeleuchtung**

Die Helligkeit des LCD-Bildschirms zeigt die Hintergrundbeleuchtung an. 100% ist die höchste Helligkeit.

Je kleiner der Prozentsatz, desto geringer ist die Helligkeit der Hintergrundbeleuchtung.

Um die Helligkeit der Hintergrundbeleuchtung zu ändern, drücken Sie die Taste "+" oder "-" um den gewünschten Prozentsatz auszuwählen.

Um die geänderten Einstellungen zu speichern, klicken Sie kurz auf die Taste "i", um dies zu bestätigen.

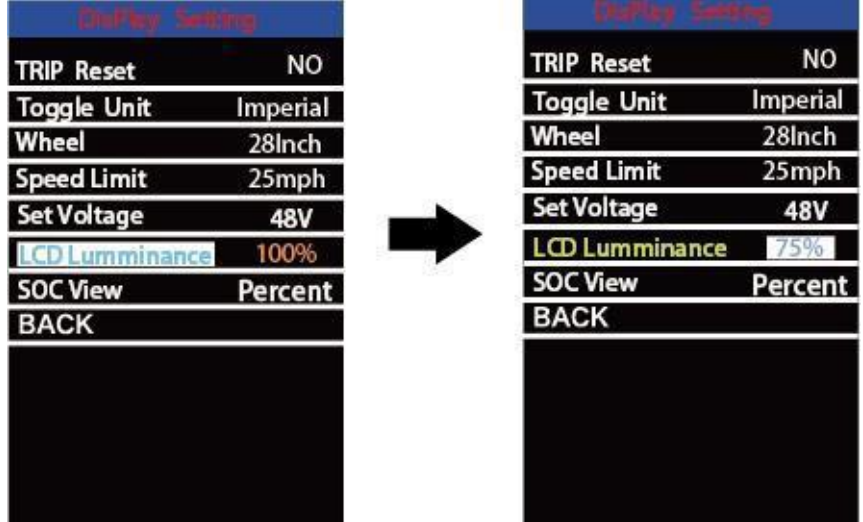

Schnittstelle zur Einstellung der Helligkeit der Hintergrundbeleuchtung

## ◆**Einstellungen für die SOC-Ansicht**

Die SOC-Ansicht stellt zwei Darstellungsmethoden für die verbleibende Batteriekapazität

dar. Einer ist prozentual und der andere basiert auf dem Spannungswert. Drücken Sie die

Schaltfläche "+" oder "-" und wählen Sie die gewünschte Anzeigeart aus. Die

Standardansichtsmethode ist in Prozent.

Um die geänderten Einstellungen zu speichern, klicken Sie kurz auf die Taste "i", um dies zu bestätigen.

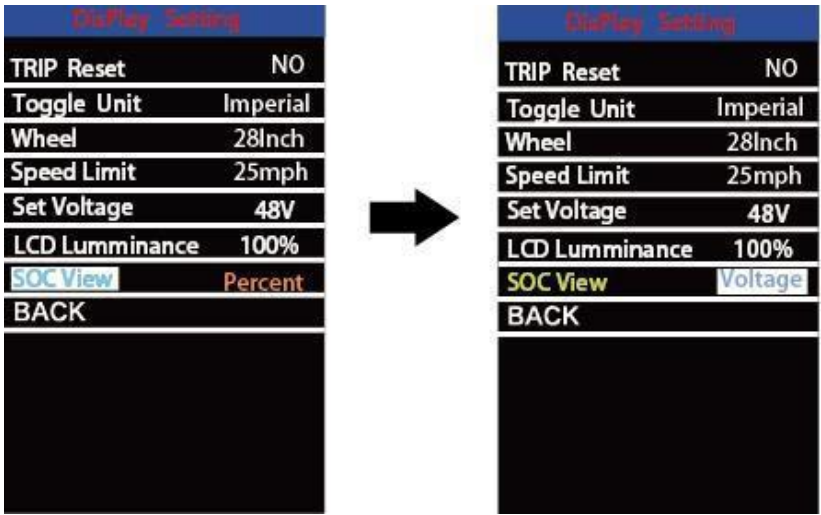

SOC View Setup Interface

## **Erweiterte Einstellungen**

Wenn die Anzeigeeinstellungen abgeschlossen sind, drücken Sie die Zurück-Taste, um zur Seite "Einstellungen" zurückzukehren.

Drücken Sie die Up/Down-Taste, um erweiterte Einstellungen auszuwählen, und

drücken Sie dann die "i"-Taste, um die erweiterte Einstellungen-Seite aufzurufen.

## ◆**Leveleinstellung des Assistenzsystems**

## *Optionen für den sekundären Ebenenmodus*

Die Leistungseinstellung zeigt die Einstellung der Hilfsstufe an. In den Einstellungen für den Auxiliary Level Modus stehen Ihnen 8 Modi zur Auswahl: 0-3, 1-3, 0-5, 1-5, 0-7, 1-7, 0- 9, 1-9. Der Standardmodus ist 0-5.

Um den Sekundärstufenmodus zu ändern, drücken Sie "+" oder "-" um den gewünschten Modus auszuwählen

Drücken Sie die Taste "i", bestätigen Sie und greifen Sie automatisch auf die Einstellung des Unterstützungsniveauverhältnisses zu.

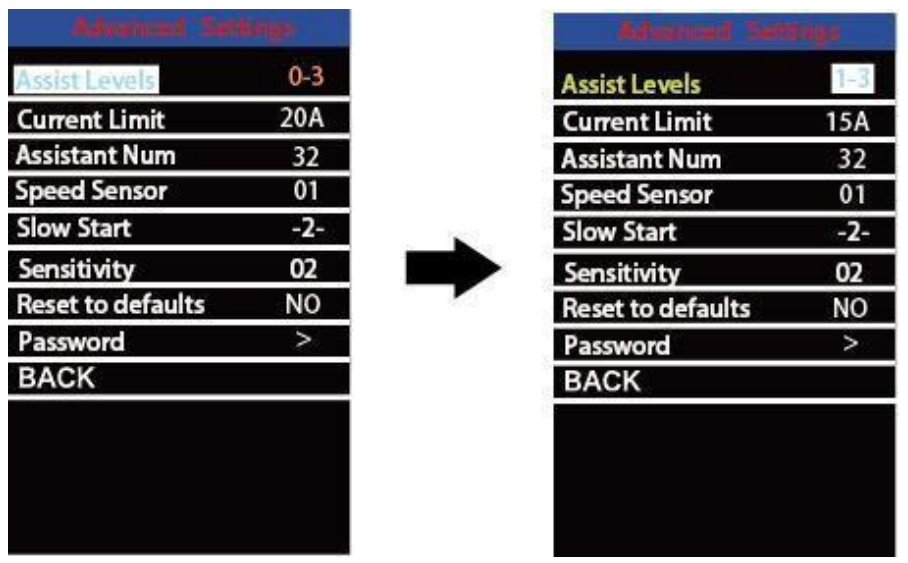

Schnittstelle zum Einstellen des sekundären Ebenenmodus

#### *Einstellung des Pegelverhältnisses des Hilfssystems*

Um die Proportion einer bestimmten Hilfsstufe zu ändern, wählen Sie die gewünschte Proportion durch Drücken der Schaltfläche "+" oder "-" und bestätigen Sie mit der Schaltfläche "i".

Zum Beispiel liegt das Verhältnis der Ebene "1" im Bereich von "45-55%"; Der Prozentsatz kann geändert werden, der Standardwert für das Verhältnis beträgt 50%.

Um die geänderten Verhältniseinstellungen zu speichern, drücken Sie die Taste "i" und wechseln Sie zur nächsten Stufe der Verhältniseinstellungen.

Nach Eingabe des Verhältnisses für alle Hilfsstufen wird die Bestätigung durch Drücken der Taste "i" bestätigt. Siehe Anhang 2 für die Höhe der Beihilfe gegenüber dem Standardwert.

## ◆**Controller Überstrom-Schereinstellung**

Die Strombegrenzung zeigt die Einstellung des Überstromschneidens des Reglers an. Der aktuelle Wert kann von 7,0A auf 25,0A geändert werden. Der Standardwert ist 15A. Um die Grundeinstellungen zu ändern, drücken Sie die "+" oder "-" Taste, um den aktuellen Wert zu erhöhen oder zu verringern.

Um die geänderten Einstellungen zu speichern, drücken Sie zur Bestätigung die Taste "i".

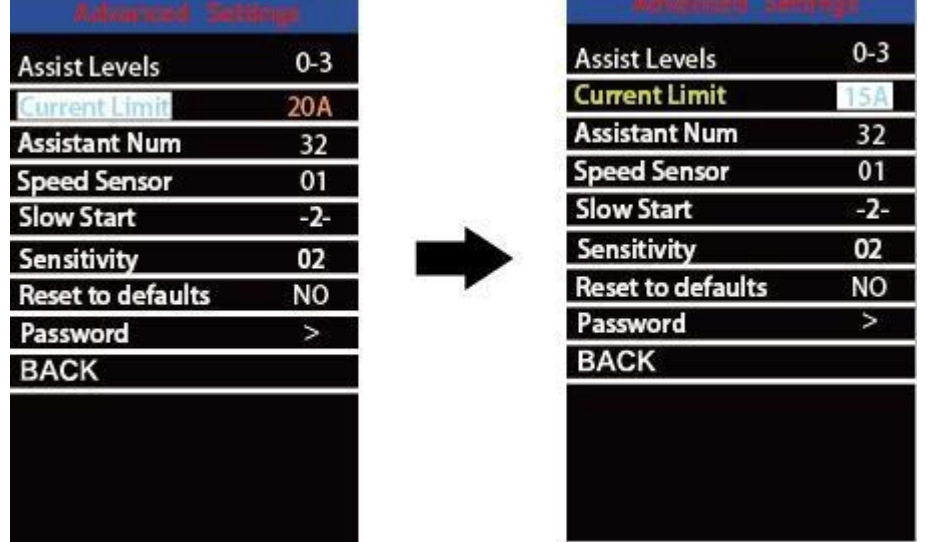

Einstellung der Strombegrenzung

## ◆**Leistungsunterstützter Sensormagnet**

Die Hilfsnummer gibt die Anzahl der Magnete in der PAS-Scheibe an. Der einstellbare Bereich ist "5" bis "24". Der Standardwert ist 12.

Um die Magnetnummer des Power Auxiliary Sensors zu ändern, drücken Sie die Taste "+" oder "-" um die gewünschte Nummer auszuwählen.

Um die geänderten Einstellungen zu speichern, bestätigen Sie durch Drücken der Taste "i"

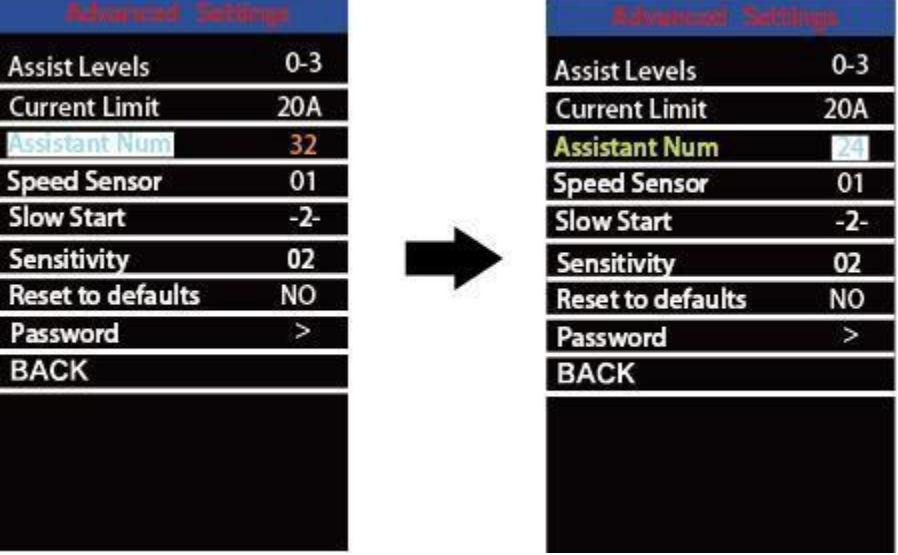

Hilfsnummerneinstellungsschnittstelle

## ◆**Geschwindigkeitssensor**

Geschwindigkeitssensor stellt die Einstellung des Geschwindigkeitssensors dar.

Um die Einstellungen des Geschwindigkeitssensors zu ändern, drücken Sie die Taste "+" oder "-" und wählen Sie die Anzahl der Köpfe an den Speichen des E-Bikes (im Bereich von 1 bis 15). Der Standardwert ist 1.

Um die geänderten Einstellungen zu speichern, drücken Sie zur Bestätigung die Taste "i".

| $0 - 3$ | <b>Assist Levels</b>     | $0 - 3$ |
|---------|--------------------------|---------|
| 20A     | <b>Current Limit</b>     | 20A     |
| 32      | <b>Assistant Num</b>     | 32      |
| 01      | <b>Speed Sensor</b>      |         |
| $-2-$   | <b>Slow Start</b>        | $-2-$   |
| 02      | Sensitivity              | 02      |
| NO      | <b>Reset to defaults</b> | NO      |
| ⋗       | Password                 | >       |
|         | <b>BACK</b>              |         |
|         |                          |         |
|         |                          |         |
|         |                          |         |
|         |                          |         |
|         |                          |         |

Einstellung des Geschwindigkeitssensors

```
◆Langsam
e
Startgesc
hwindigke
it
```
Langsamer Start zeigt eine langsame Starteinstellung an. Wenn Sie die Pedalversorgung verwenden, muss dies einige Zeit dauern. Der Testbereich ist "1-4". "4" ist die langsamste Geschwindigkeit. The default is "1".

Um die Einstellungen für den langsamen Start zu ändern, drücken Sie die +/- Taste, um den gewünschten Wert auszuwählen. Dann drücken Sie Drücken Sie zur Bestätigung die i-Taste.

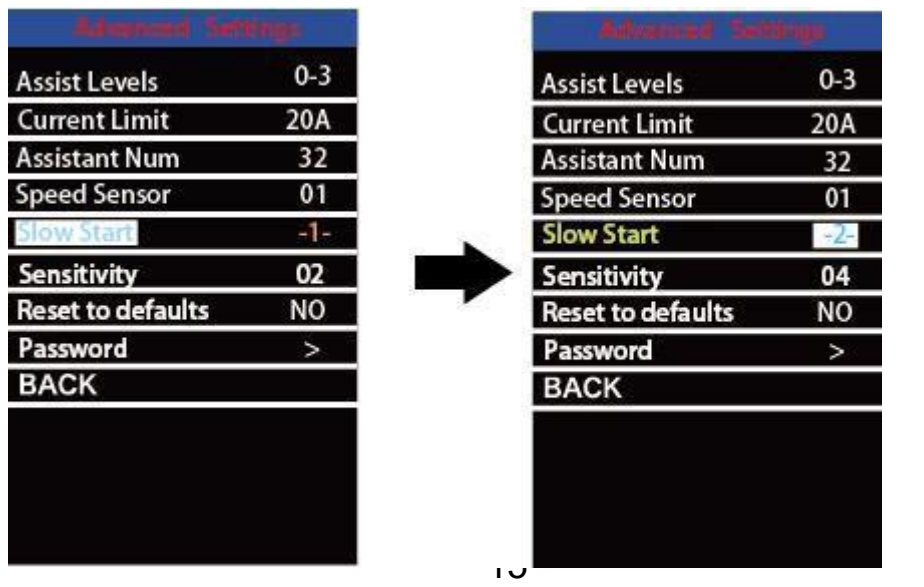

Langsame Starteinstellunge n

## ◆**Sensitive Empfindlichkeit**

Die Empfindlichkeit gibt die Empfindlichkeit des Hilfssensors an. Dies bedeutet, dass die Motorunterstützung aktiviert werden sollte, nachdem eine bestimmte Anzahl von Magneten den Hilfssensor passiert hat.

Um den Wert zu ändern, drücken Sie die Taste "+" oder "-" um den Empfindlichkeitswert auszuwählen. Die Standardwerte können angepasst werden.

Um die geänderten Einstellungen zu speichern, bestätigen Sie durch Drücken der Taste "i"

| <b>Assist Levels</b>     | $0 - 3$ | <b>Assist Levels</b>     | $0 - 3$   |
|--------------------------|---------|--------------------------|-----------|
| <b>Current Limit</b>     | 20A     | <b>Current Limit</b>     | 20A       |
| <b>Assistant Num</b>     | 32      | <b>Assistant Num</b>     | 32        |
| <b>Speed Sensor</b>      | 01      | <b>Speed Sensor</b>      | 01        |
| <b>Slow Start</b>        | $-2-$   | <b>Slow Start</b>        | $-2-$     |
|                          | 02      | <b>Sensitivity</b>       |           |
| <b>Reset to defaults</b> | NO      | <b>Reset to defaults</b> | <b>NO</b> |
| Password                 | v       | Password                 | v         |
| <b>BACK</b>              |         | <b>BACK</b>              |           |

Empfindlichkeitseinstellungsschnittstelle

## ◆**Auf Standardwerte zurücksetzen**

Auf Standardwerte zurücksetzen bedeutet Werkseinstellungen.

Um den Standardwert zurückzusetzen, drücken Sie die Schaltfläche "+" oder "-" und wählen Sie "Ja" oder "Nein". The default is: NO.

Um die geänderten Einstellungen zu speichern, drücken Sie zur Bestätigung die Taste "i".

| <b>Assist Levels</b> | $0 - 3$ | <b>Assist Levels</b>     | $0 - 3$ |
|----------------------|---------|--------------------------|---------|
| <b>Current Limit</b> | 20A     | <b>Current Limit</b>     | 20A     |
| <b>Assistant Num</b> | 32      | <b>Assistant Num</b>     | 32      |
| <b>Speed Sensor</b>  | 01      | <b>Speed Sensor</b>      | 01      |
| <b>Slow Start</b>    | $-2-$   | <b>Slow Start</b>        | $-2-$   |
| Sensitivity          | 02      | Sensitivity              | 02      |
|                      | NO      | <b>Reset to defaults</b> |         |
| Password             | ь       | Password                 |         |
| <b>BACK</b>          |         | <b>BACK</b>              |         |
|                      |         |                          |         |
|                      |         |                          |         |
|                      |         |                          |         |
|                      |         |                          |         |

Auf Standardwerte zurücksetzen

## ◆**Einstellung des Startpassworts**

Um die Seite zum Einstellen des Startpassworts aufzurufen, wählen Sie im Menü "Passwort" und bestätigen Sie, indem Sie die Schaltfläche "i" drücken.

Der Passwortsatz repräsentiert die Einstellung des Startpassworts. Das Startpasswort ist ein 4-stelliger Code. Das Standardpasswort ist "1212".

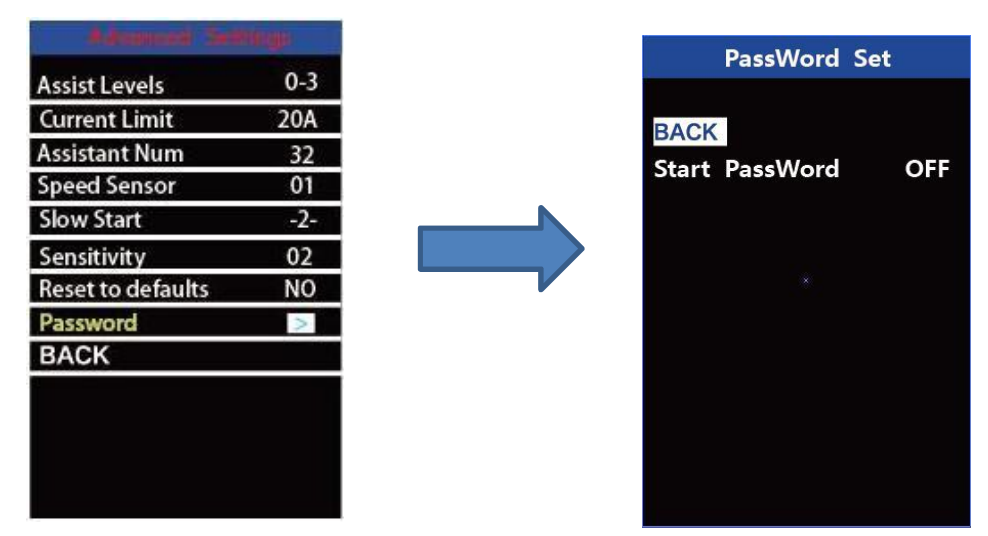

Schnittstelle zur Kennworteinstellung

#### **1.Startpasswort deaktiviert/aktiviert**

Um die Einstellung des Startpassworts zu aktivieren oder zu deaktivieren, drücken Sie die Schaltfläche "+" oder "-" und wählen Sie "Öffnen" oder "Schließen". Das Aktivieren des Startpassworts bedeutet, dass das Startpasswort deaktiviert ist. The default is OFF.

Um das Startpasswort zu aktivieren, wählen Sie "Öffnen" und drücken Sie die Taste "i", bestätigen und geben Sie das aktuelle Passwort oder das Standardpasswort" 1212 "ein. Drücken Sie die Taste "+" oder "-" um die Nummer zu ändern und dann die Taste "i" drücken, um die Nummer nacheinander zu bestätigen, bis das korrekte Passwort (das aktuelle Passwort oder das Standardpasswort "1212") abgeschlossen ist.

Um das aktuelle Passwort zu deaktivieren, wählen Sie "Schließen" und drücken Sie die Taste "i", um das aktuelle Passwort korrekt einzugeben. Der Bildschirm zeigt "Passwort erfolgreich storniert". **\* Die Anzeige des Passworts wird dann den**

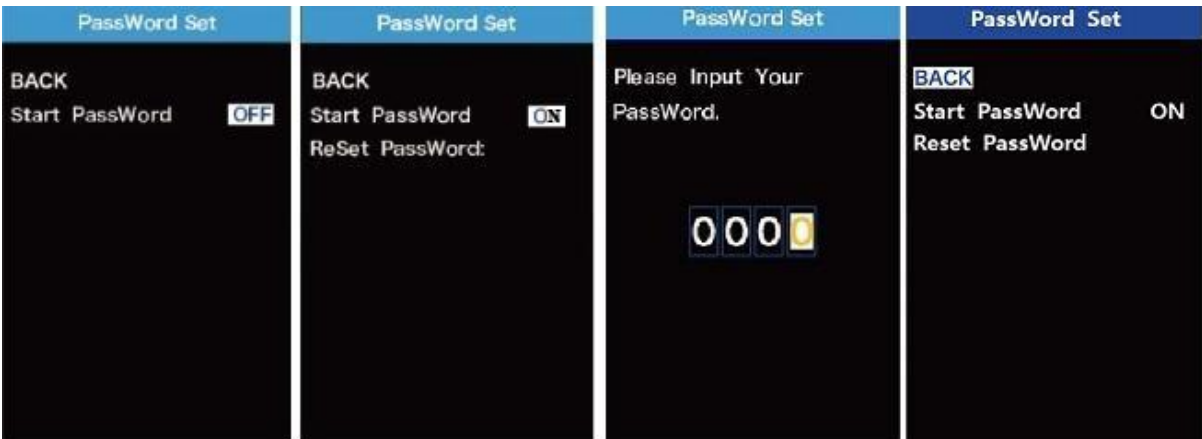

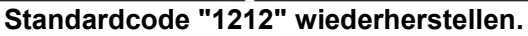

Passwort-Aktivierung/Deaktivieren der Setup-Schnittstelle

### **2.Zurücksetzen des Startpassworts**

Drücken Sie auf der letzten Schnittstelle oben die Taste "+" oder "-" und wählen Sie "Passwort zurücksetzen" aus. Drücken Sie die Taste "i", um den Einstieg in die Schnittstelle zum Zurücksetzen des Startpassworts zu bestätigen. Es gibt 3 Seiten zum Einrichten eines neuen Passworts:

Bitte geben Sie auf der ersten Seite das aktuelle Passwort oder das Standardpasswort "1212" korrekt ein.

Gehen Sie dann zurzweiten Seite und geben Sie ein neues Passwort ein. Drücken Sie die Taste "+" oder "-", um die Zahl zu erhöhen oder zu verringern, und drücken Sie dann die Taste"

i", um die Zahl nacheinander zu bestätigen, bis ein neues 4-stelliges Passwort abgeschlossen ist. Gehen Sie abschließend zur dritten Seite und geben Sie das neue Passwort zur

Bestätigung erneut ein. Auf dem Bildschirm wird "Passwort-Reset erfolgreich" angezeigt.

Wenn Sie das nächste Mal Ihr E-Bike System einschalten, geben Sie bitte ein neues Passwort ein, um es einzuschalten.

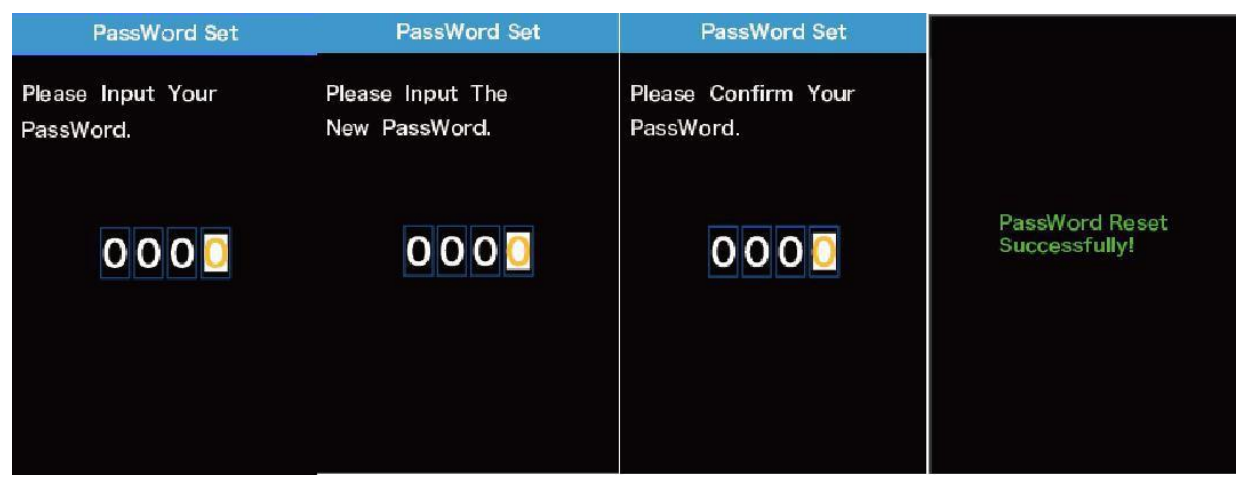

Schnittstelle zum Ändern des Passworts

## ◆**Einstellungen zum Beenden**

In der Einstellungsschnittstelle,

1. Ein einfaches Drücken der "i" Taste bestätigt und speichert die geänderten Einstellungen, bleibt jedoch im aktuellen Einstellungenmenü.

2. Halten Sie die i-Taste 1 Sekunde gedrückt, speichern Sie die geänderten Einstellungen, verlassen Sie das aktuelle Einstellungsmenü und kehren Sie zur Anzeigestartschnittstelle zurück.

3. Halten Sie die Taste-"für 1 Sekunde gedrückt, brechen Sie den Setup-Vorgang ab, speichern Sie keine Änderungen und kehren Sie zur Anzeigestartschnittstelle zurück.

#### **■Wenn innerhalb einer Minute keine Aktion eingestelltist, verlässt das Display die**

## **Einstellung**

## **Qualitätssicherung und Gewährleistungsumfang**

## **I Garantiefrist**

- (1) Diese Garantie gilt nur für Produkte, die unter normalen Gebrauchsbedingungen verwendet werden.
- (2) Die Garantie gilt 24 Monate nach Versand oder Auslieferung an den Kunden
- **II Die folgenden Umstände fallen nicht unter unsere Gewährleistung.**
- 1. Das Display wurde entfernt.
- 2. Beschädigung des Displays aufgrund von Installations- oder Bedienungsfehlern.
- 3. Als das Display das Werk verließ, war das Gehäuse des Displays beschädigt.
- 4. Der Draht des Displays ist gebrochen.
- 5. Der Ausfall oder die Beschädigung des Displays wird durch höhere Gewalt
- (z. B. Feuer, Erdbeben, etc.) verursacht. ).
- 6. Überschreitung der Garantiezeit.

## **Steckverbinder-Layout**

Reihenfolge der Steckverbinder

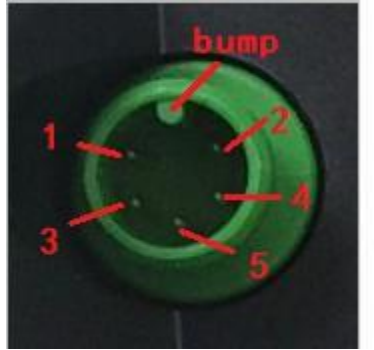

**Steuerseite** 

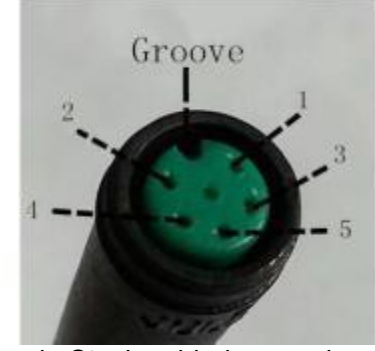

Steckdose auf der Displayseite Passende Steckverbinder von der

#### **Liniensequenztabelle**

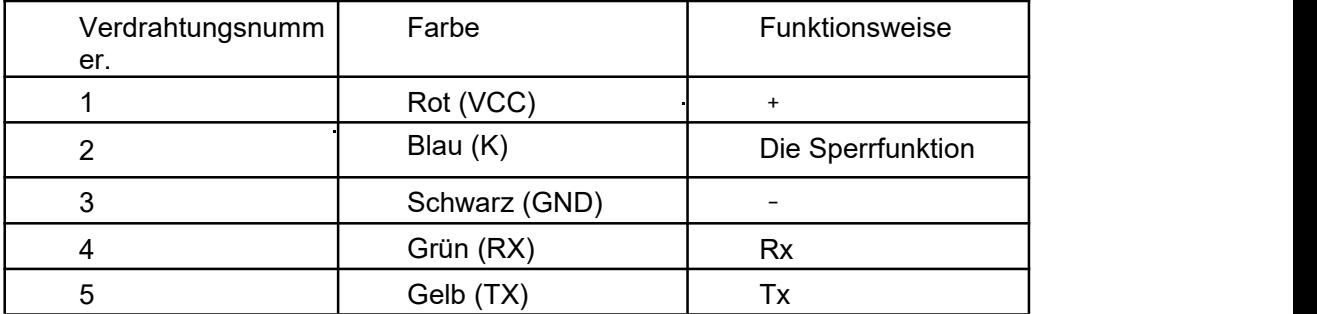

■**Einige Monitore verfügen über wasserdichte Anschlüsse, sodass der Benutzer die Farbe der Drähte im Kabelbaum nicht sehen kann.**

Es oder anzuschließen, wenn der Akku eingeschaltet ist **Warnung:**<br>
◆ Bitte benutzen Sie das Display m<br>
Es coder anzuschließen, wenn der A<br>
ist<br>
ge ◆ Versuchen Sie zu vermeiden, da<br>
öff ◆ Ändern Sie die Systemparamete<br>
ne ◆ Reparieren Sie das Display, wen<br>
t. ◆Bitte benutzen Sie das Display mit Vorsicht. Versuchen Sie nicht, den Anschluss zu lösen

- ist
- ge ◆Versuchen Sie zu vermeiden, das Display zu berühren.
- öff ◆Ändern Sie die Systemparameter nicht, um Parameterverwirrung zu vermeiden.

ne ◆ Reparieren Sie das ◆Reparieren Sie das Display, wenn ein Fehlercode angezeigt wird.

*\* Diese Anleitung ist eine universelle Version des Monitors KD986. Einige Versionen dieses Monitors können von den Spezifikationen der Software abweichen. Bitte beziehen Sie sich immer auf die aktuelle Version.*

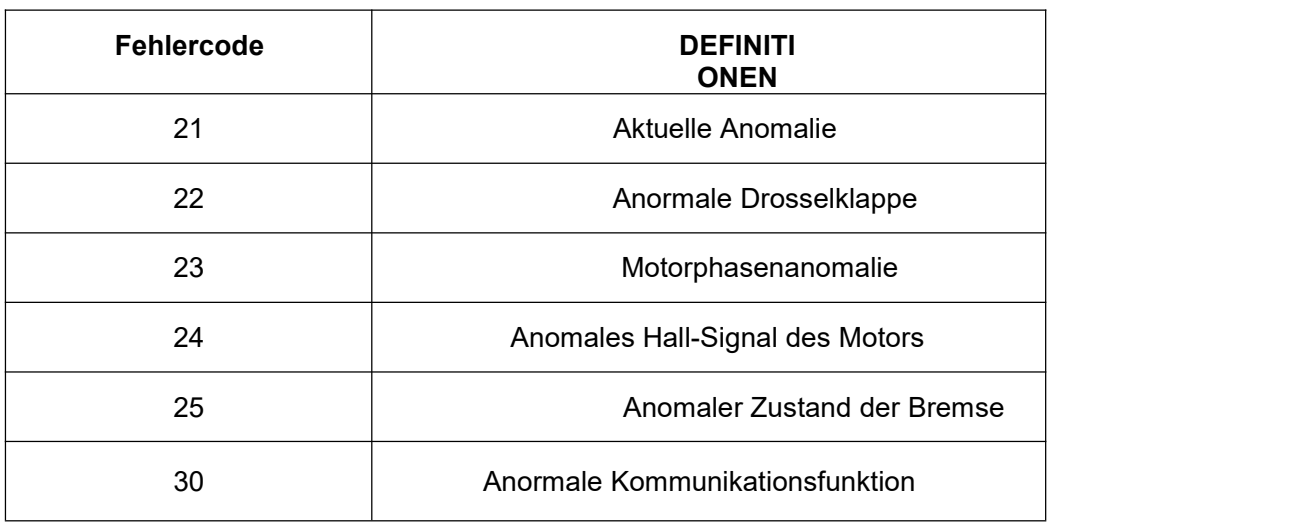

## **Anhang 1: Definition des Fehlercodes**

## **Anhang 2: Standardwerte für das Hilfsstufenverhältnis**

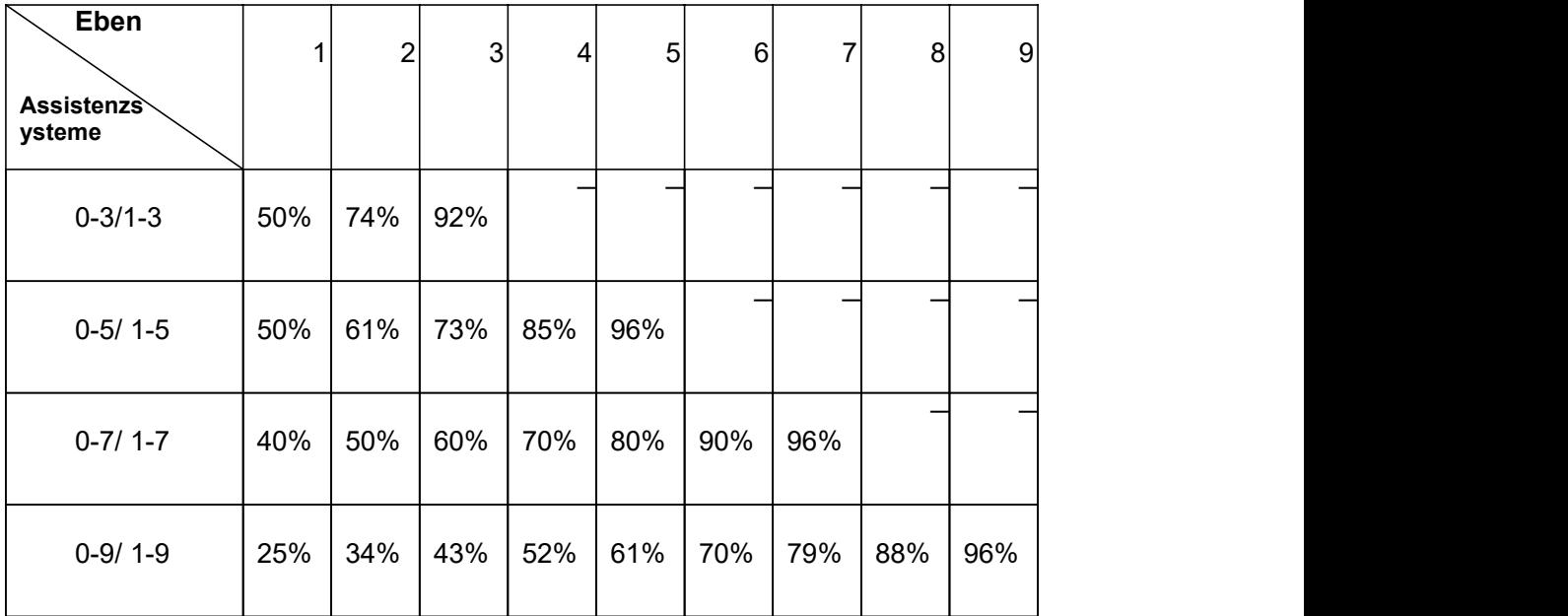